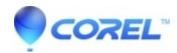

## Error VideoWave has encountered a problem and needs to close

• Roxio Legacy

Try these steps to resolve this issue:

- 1. Update Microsoft DirectX.
  - 1. Go to Microsoft DirectX download page.
  - 2. Follow the onscreen instructions to download the latest DirectX End-User Runtime.
  - 3. Once the download has completed, locate and run the DirectX installation.
  - 4. After installation, you will need to reboot your computer.
- 2. Update your display driver.
  - 1. Update the latest drivers for your video card. You can access the drivers by visiting your computer manufacturer's website or by going to the video card manufacturer's website directly.
- 3. Switch Render mode to Software.
  - 1. Launch VideoWave.
  - 2. Go to **Tools** -> **Options**.
  - 3. If Render using is set to **Hardware**, switch it to **Software**.
  - 4. Close and re-launch VideoWave.

© 1985-2024 Corel. All rights reserved.